## Creating a Website with Weebly

1. Go to<http://cochrillconnection.weebly.com/links.html> and click the Weebly banner link at the top of the page, or directly enter the URL: [http://www.weebly.com/link/IVQnipTlfDeW6hmj.](http://www.weebly.com/link/IVQnipTlfDeW6hmj) This allows me to earn referrals and allow more benefits to the 500 students I teach.

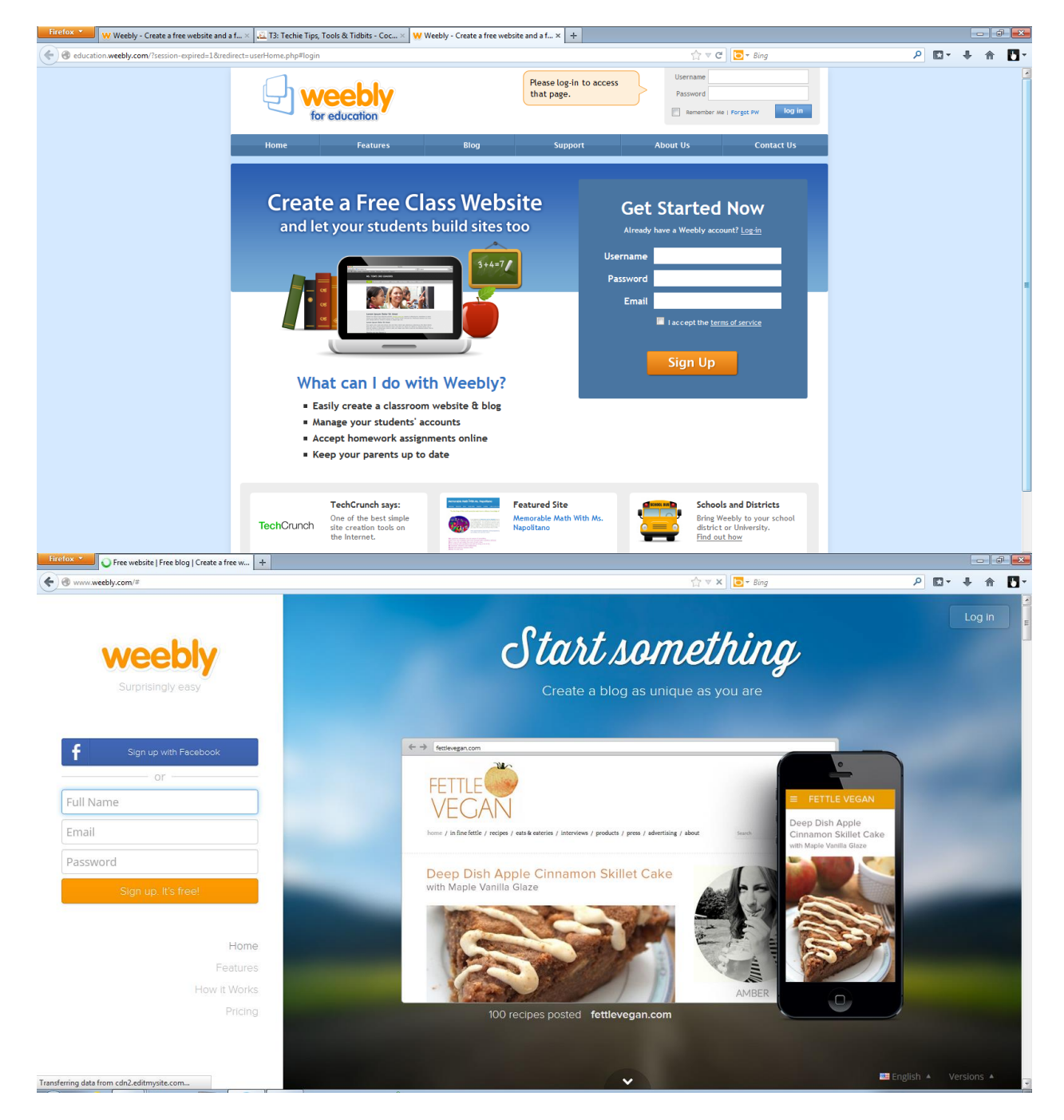

2. Register with your name, email and a password for your Weebly account.

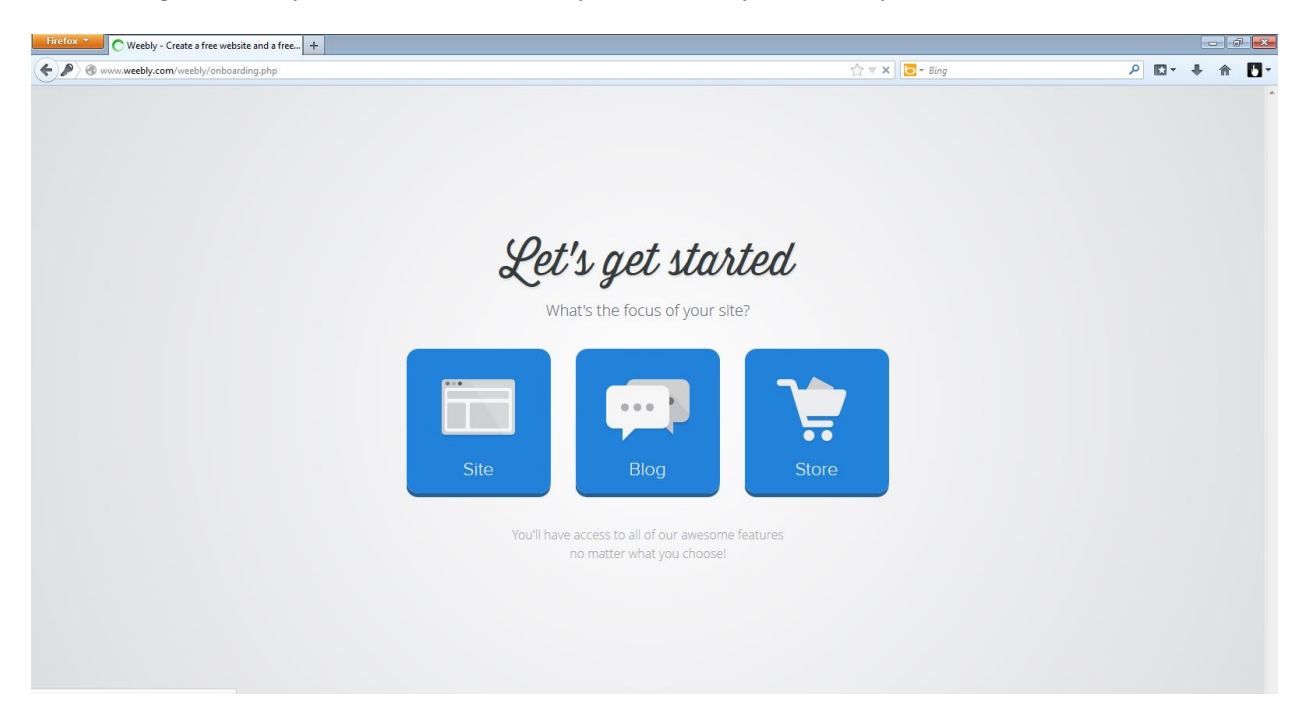

3. Click Site and choose a theme. Some themes have the option to change the color scheme. You can also sort the themes by style type and you can sort it by colors by choosing what you would like from the top right drop-down menus.

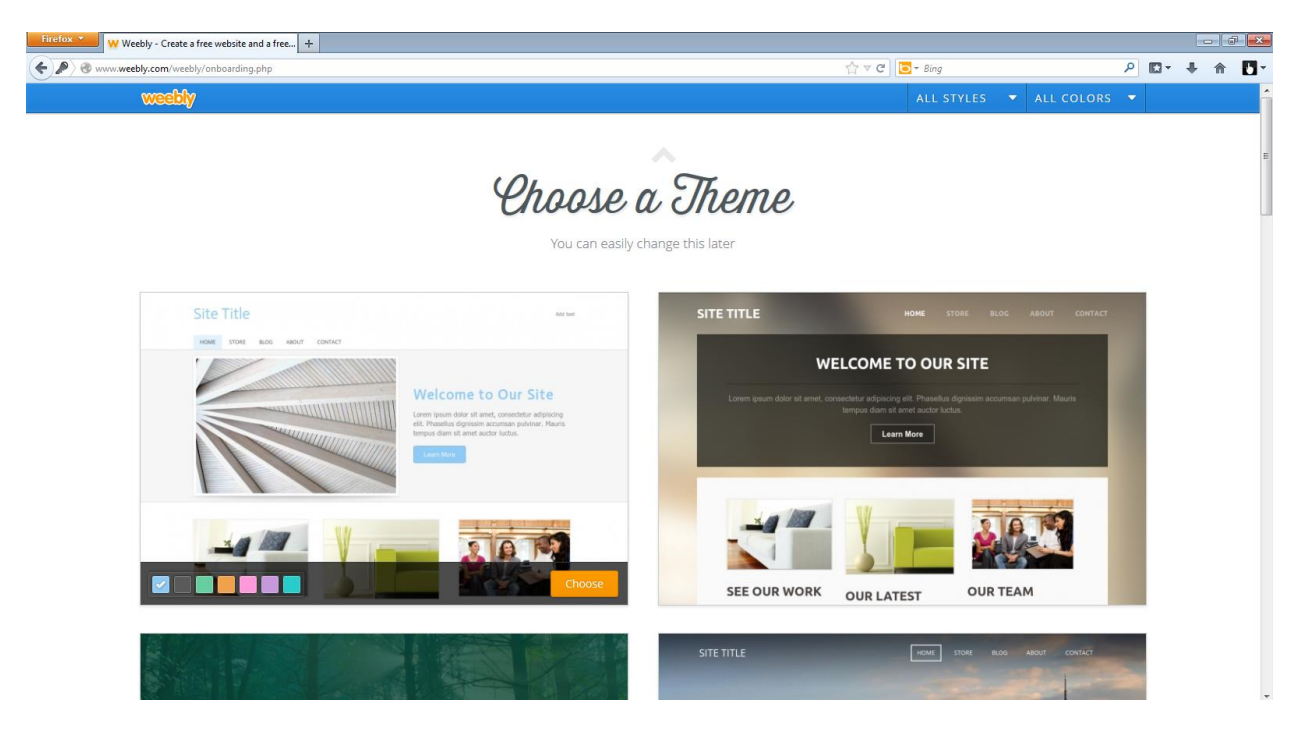

4. Choose your website domain. If you are going for free and you do not already own a domain name, you will want to choose "Use a Subdomain of Weebly". This can be changed later. It will tell you if the domain is available.

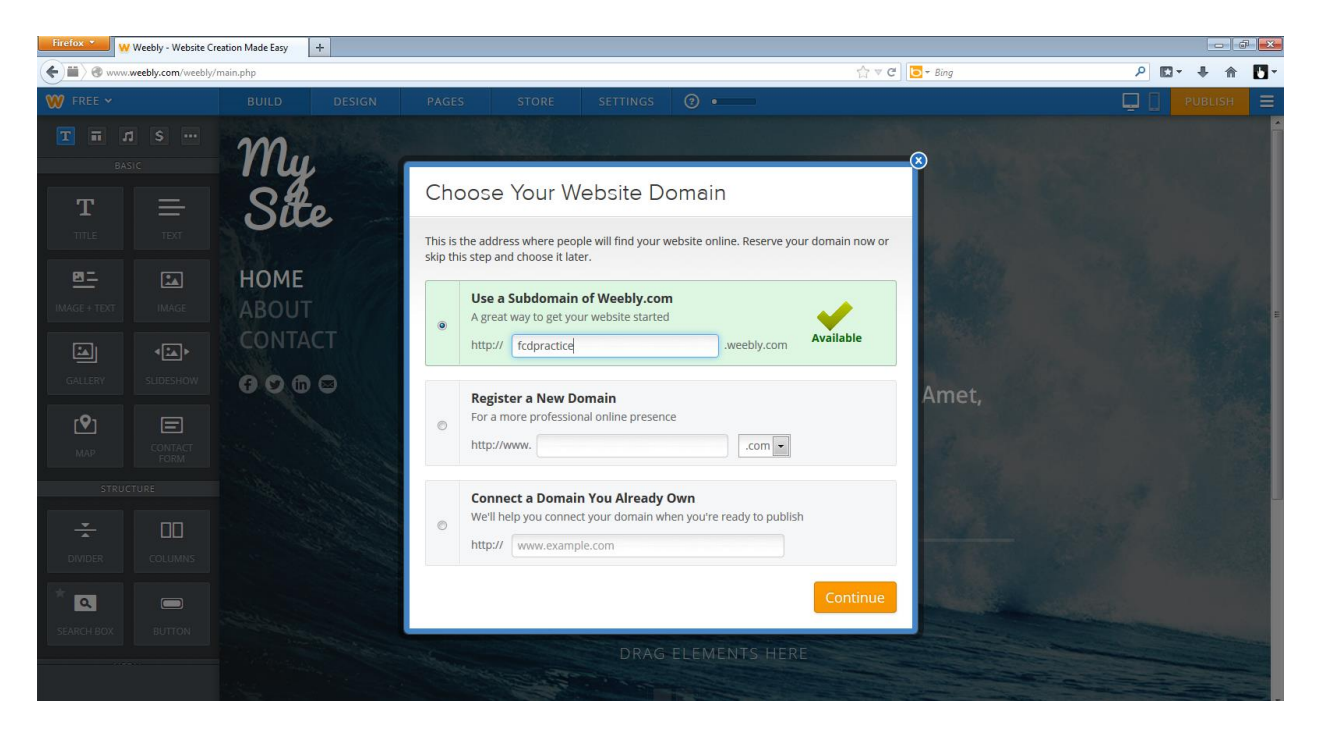

5. Plan or build your site as needed. To jump right in, choose to build your site and start dragging and dropping using the BUILD tab at the top.

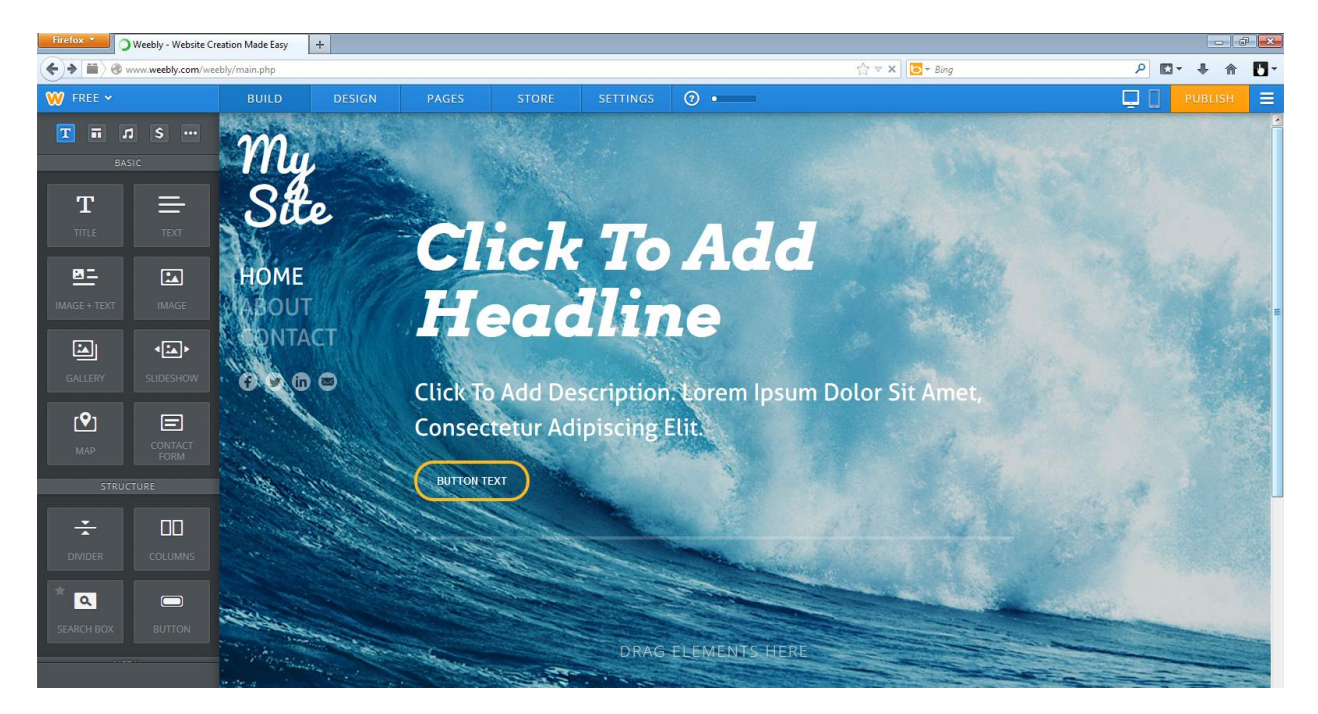

6. To customize your theme a bit more, choose the DESIGN tab from the top.

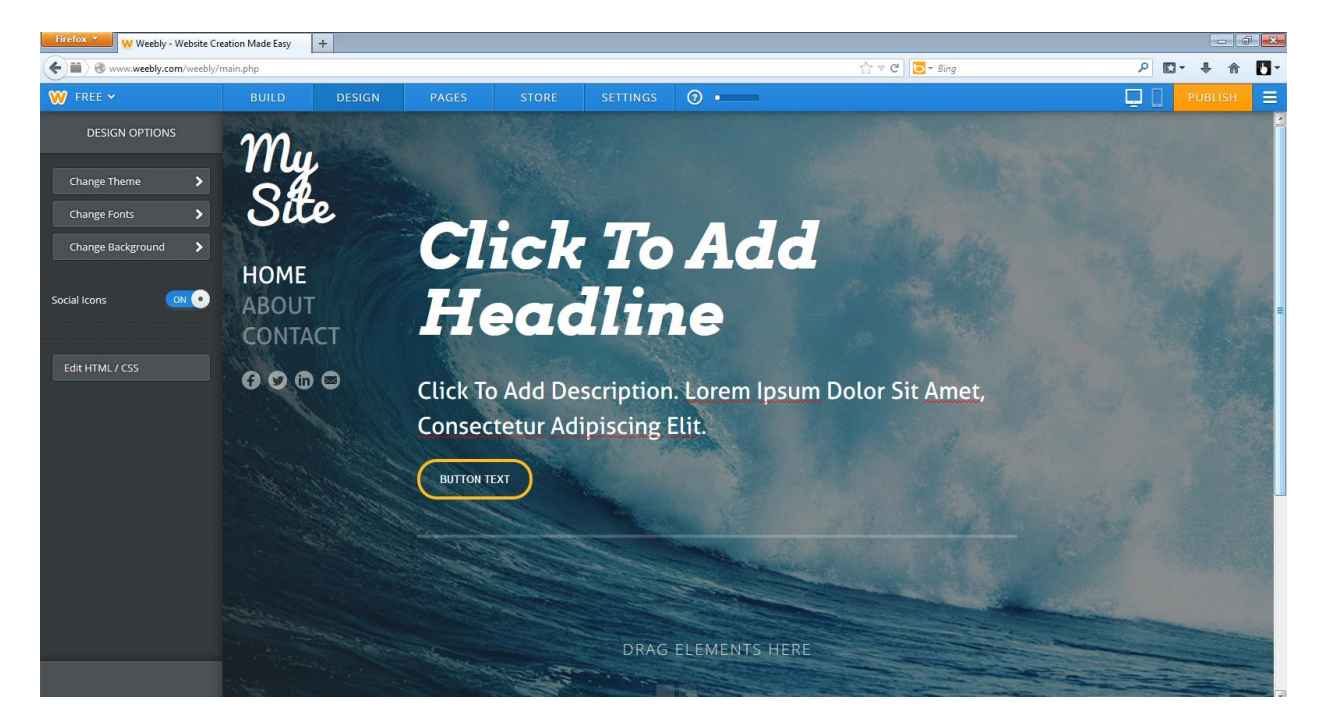

7. You add pages, different page types and headers, blog pages, and change the header style using the PAGES tab at the top.

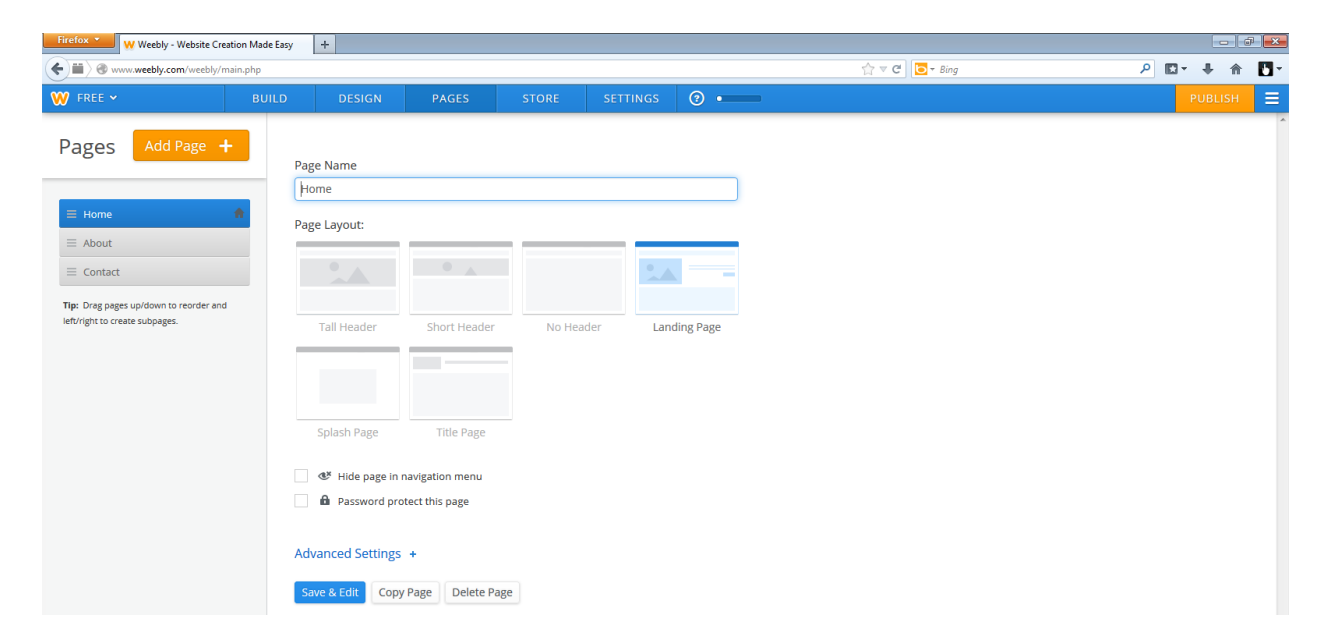

8. To see more settings, many of which need PRO version status, you go to the SETTINGS tab at the top. You can change the name of your domain here. You can also change your site title, add a Facebook account/ page to link here and share information. You can add editors to your page so other people can create their own Weebly accounts and still work with the page you create. You would un-publish and archive your website files here too.

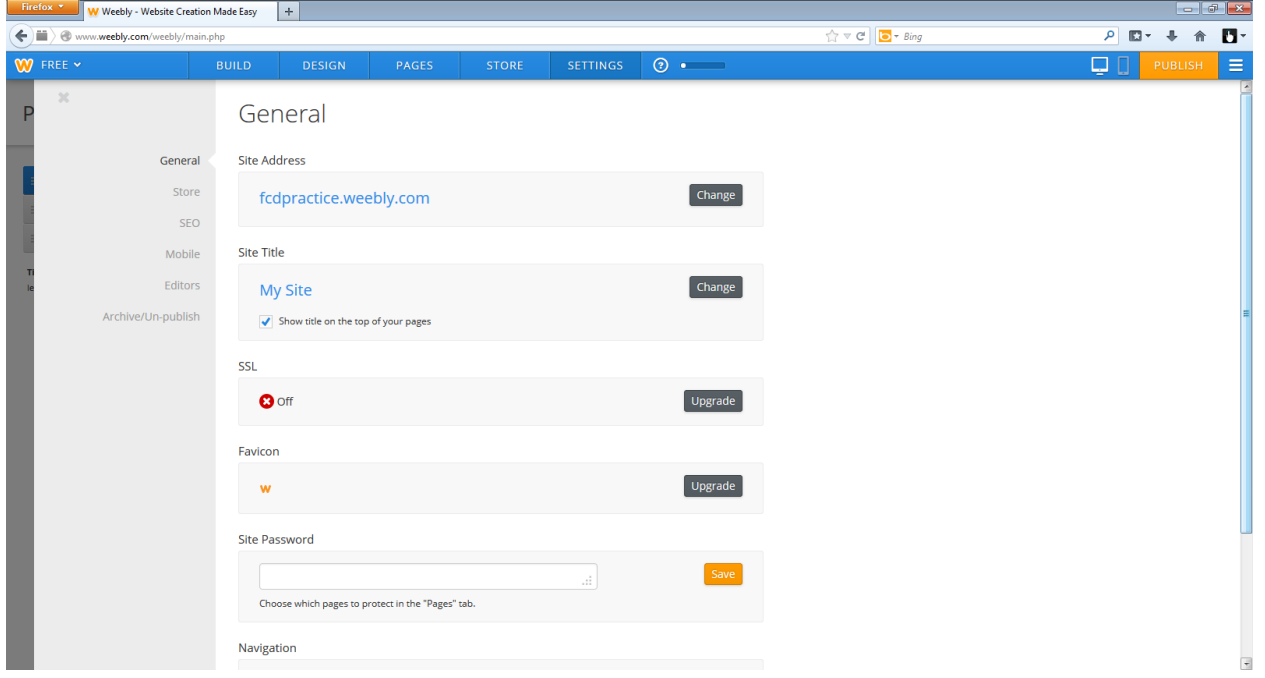

## Enjoy your new Weebly website!